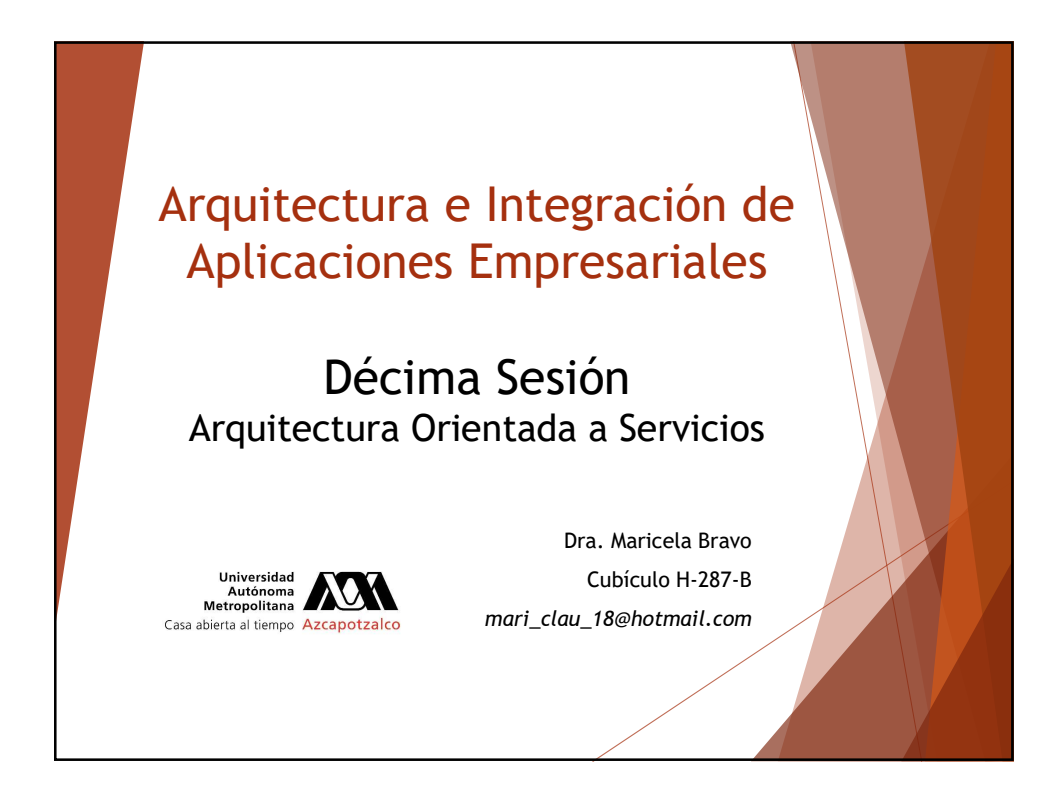

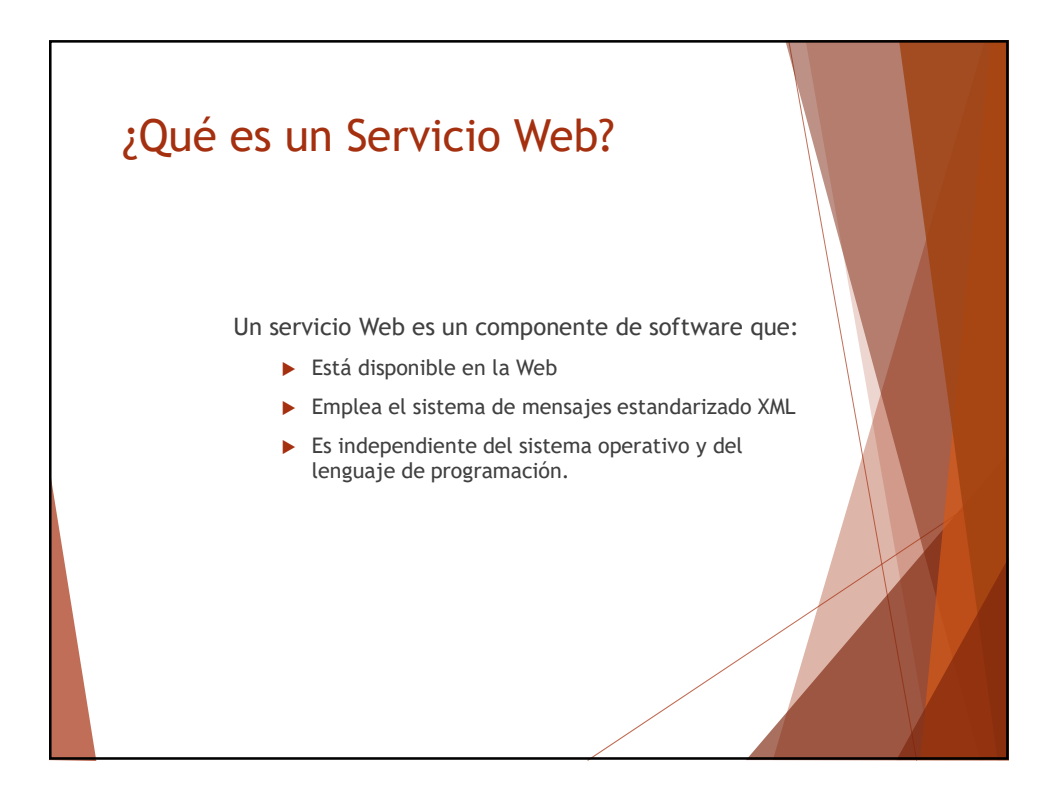

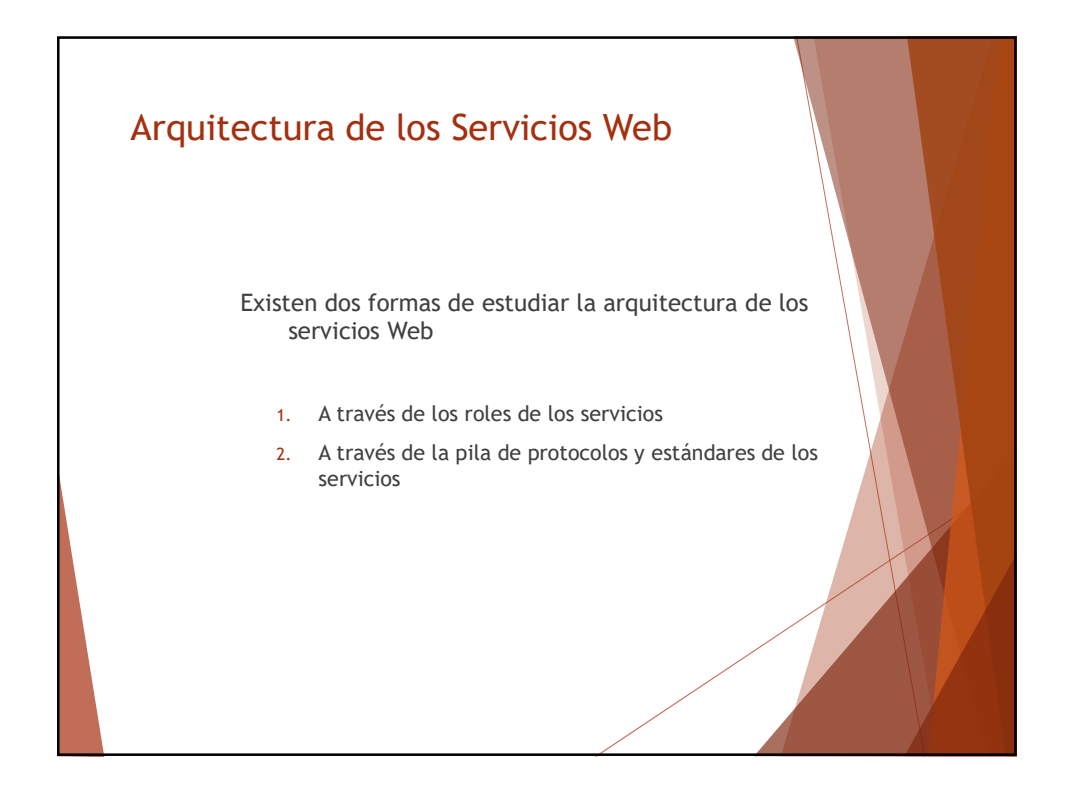

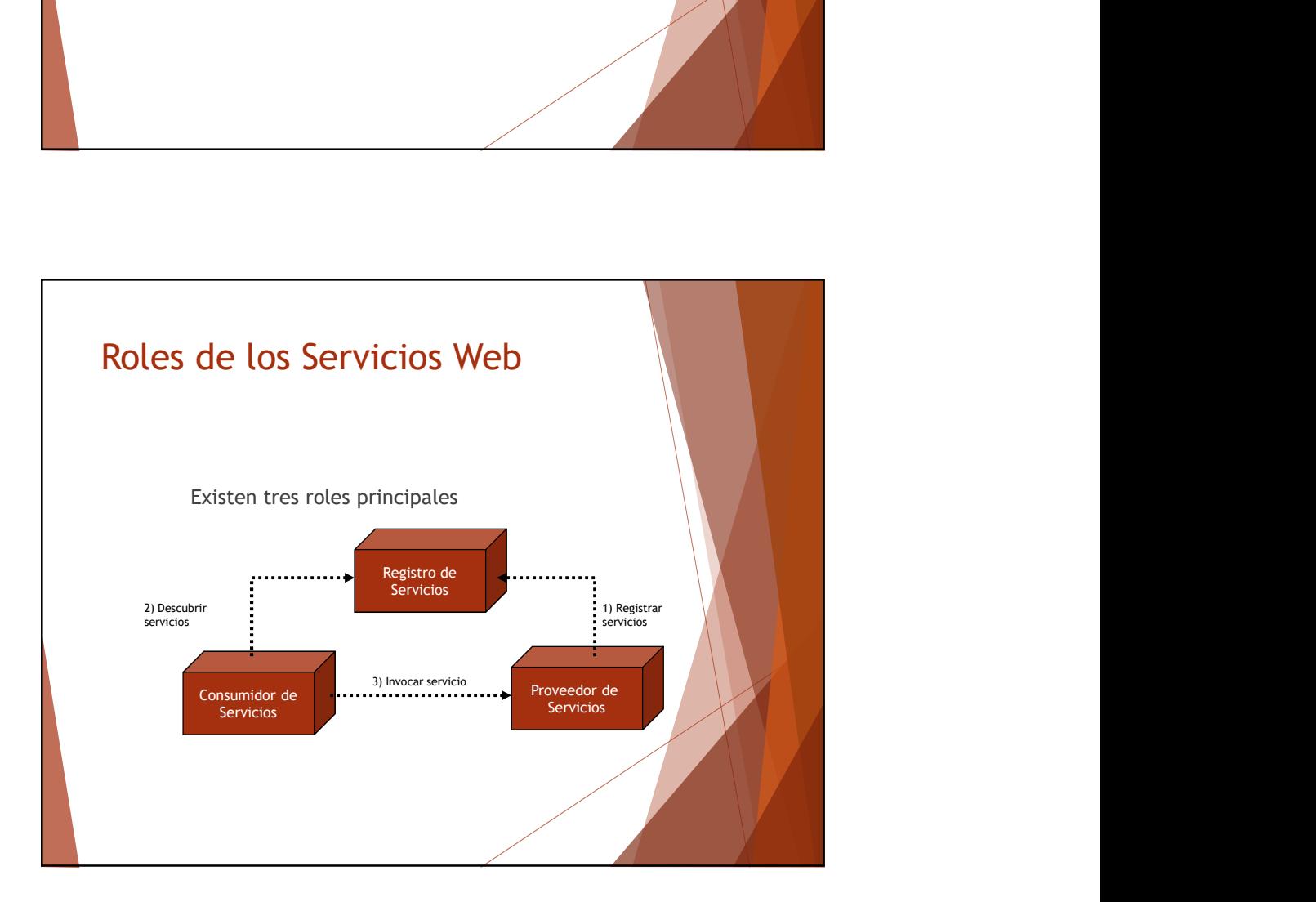

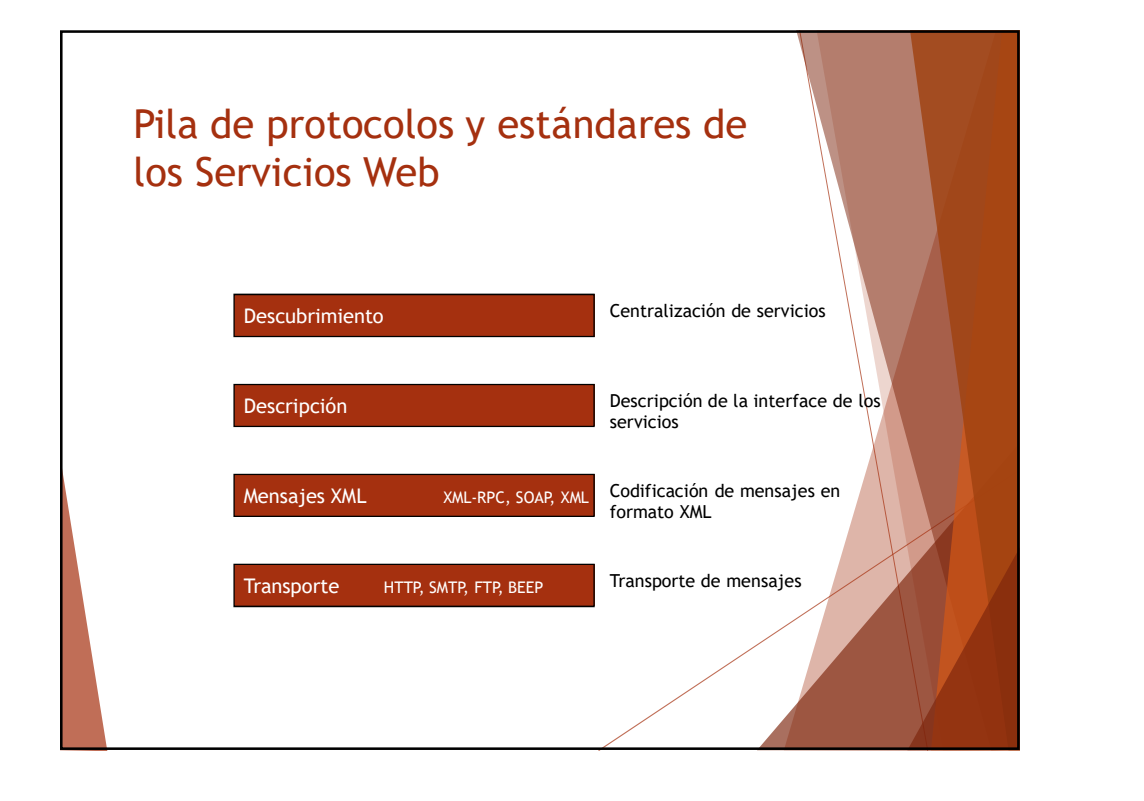

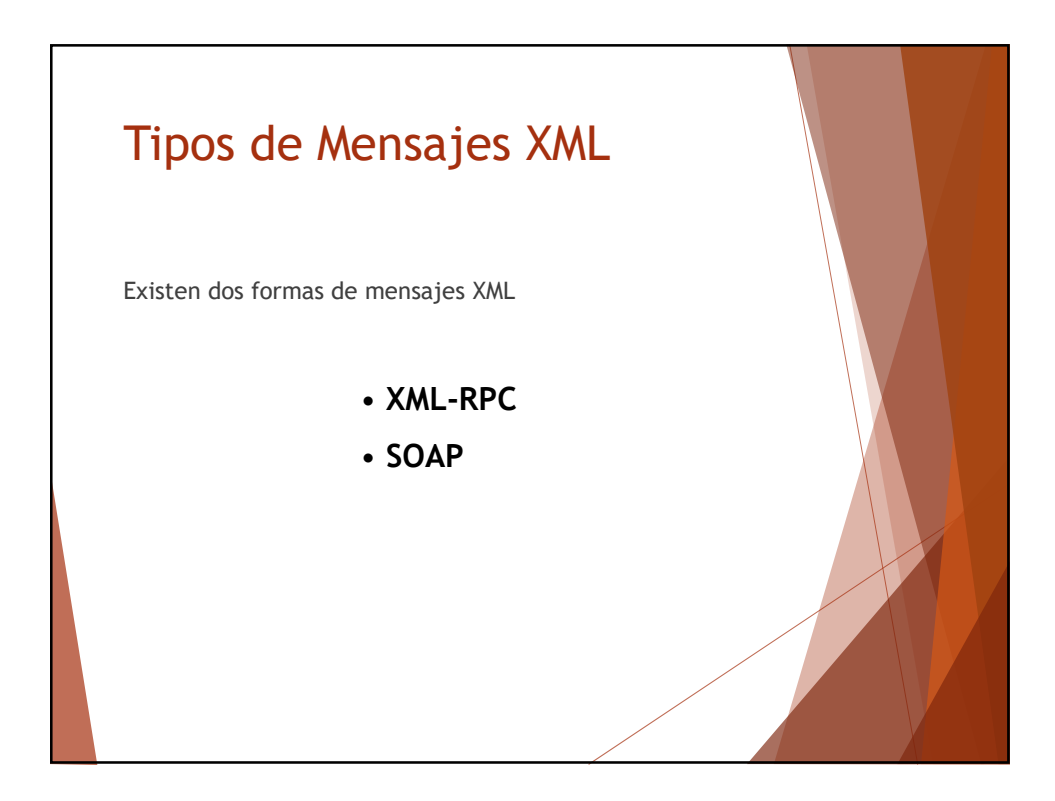

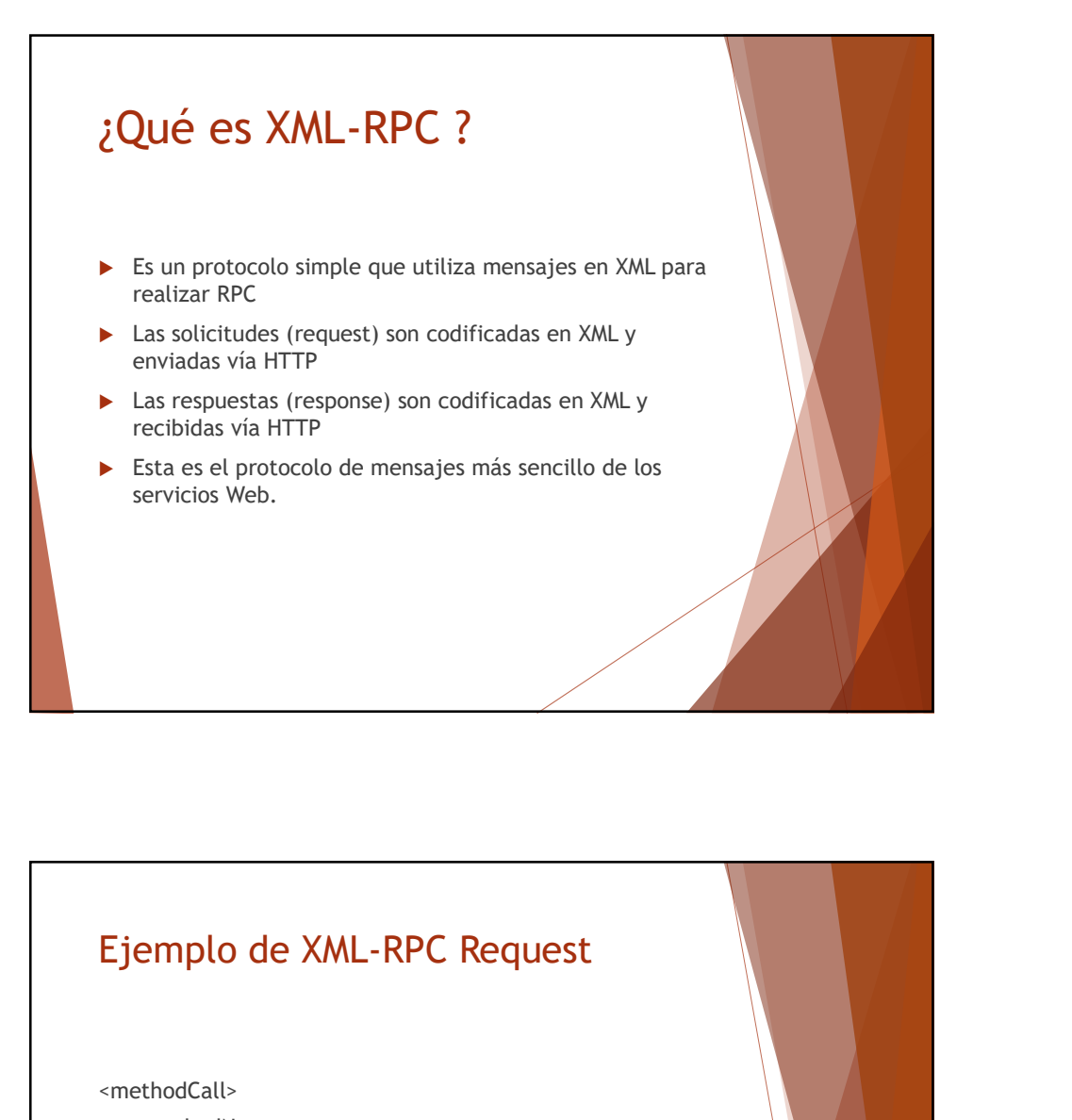

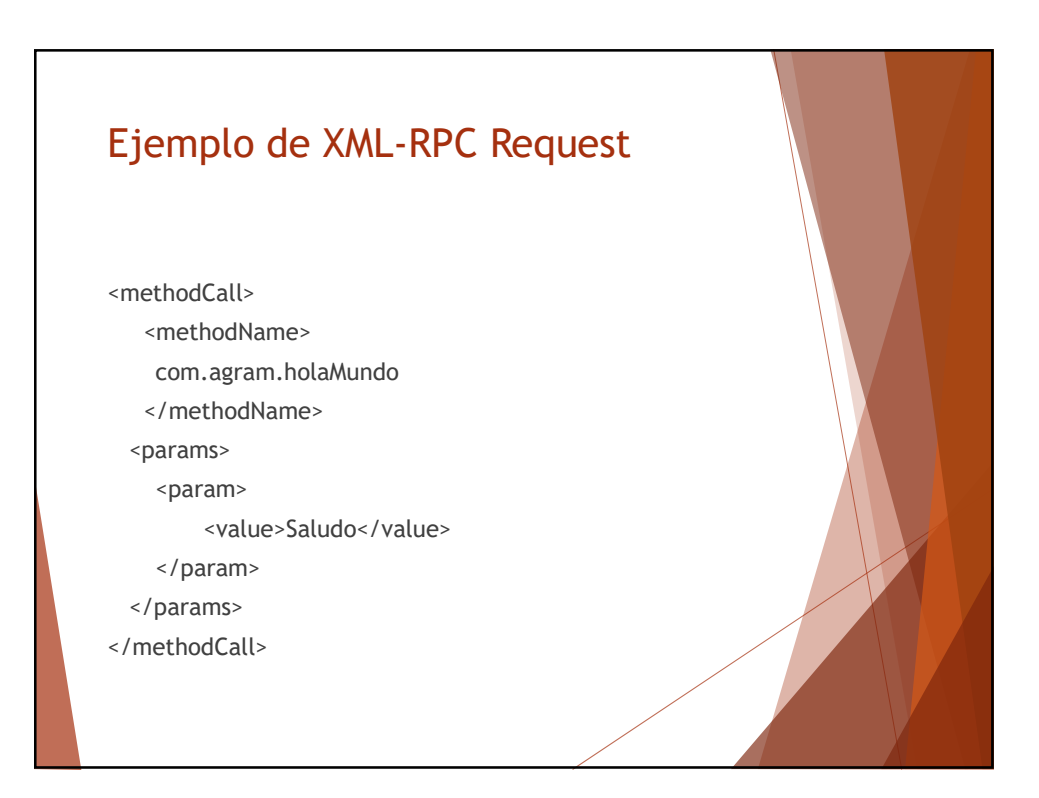

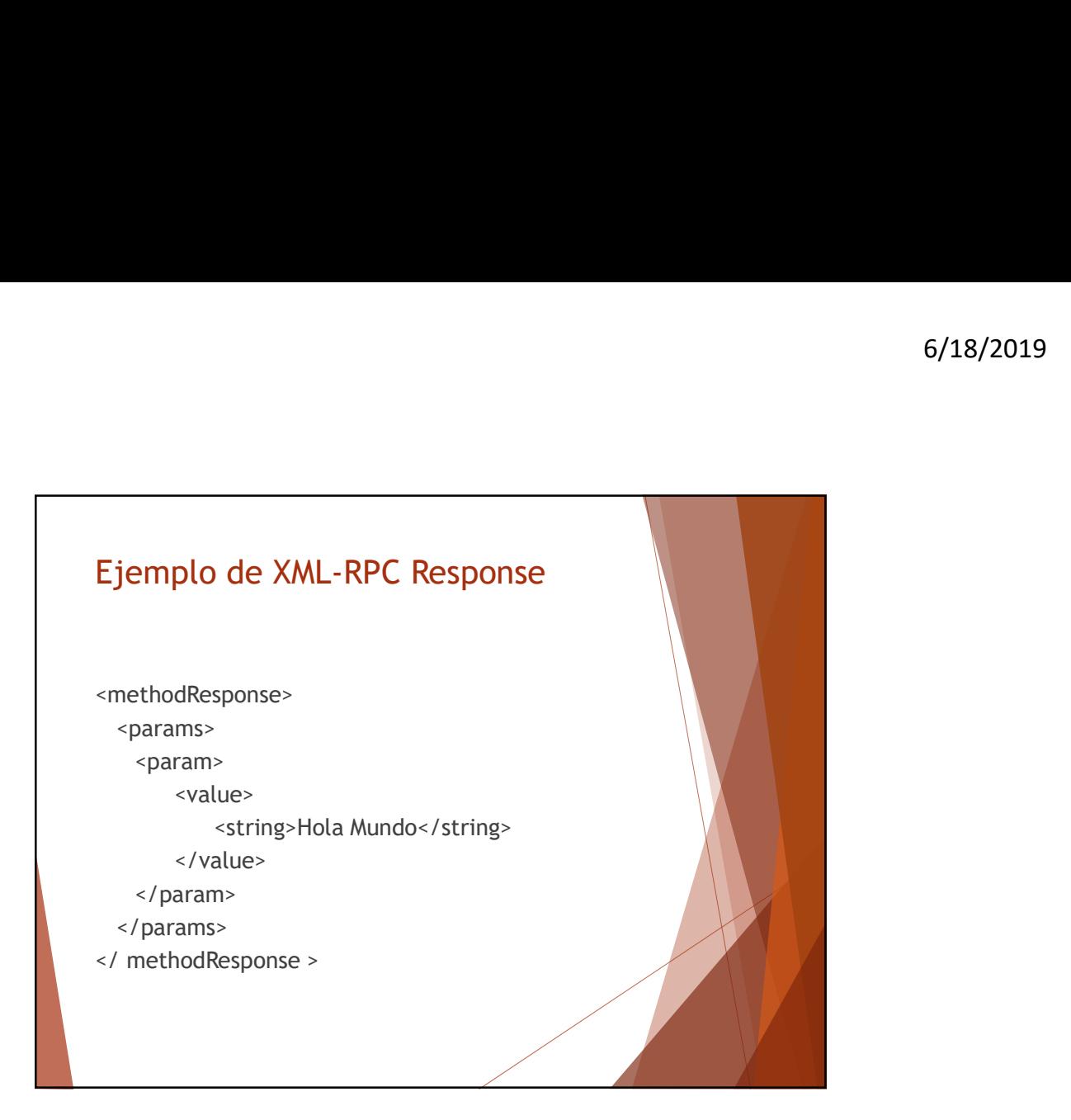

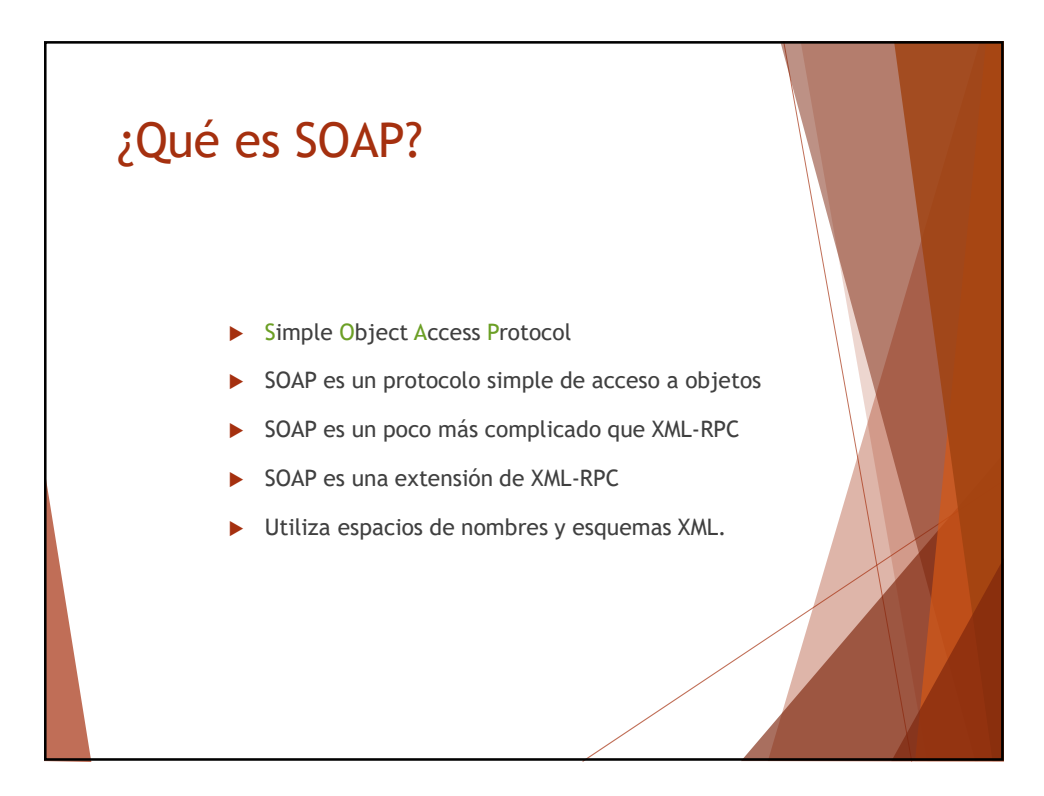

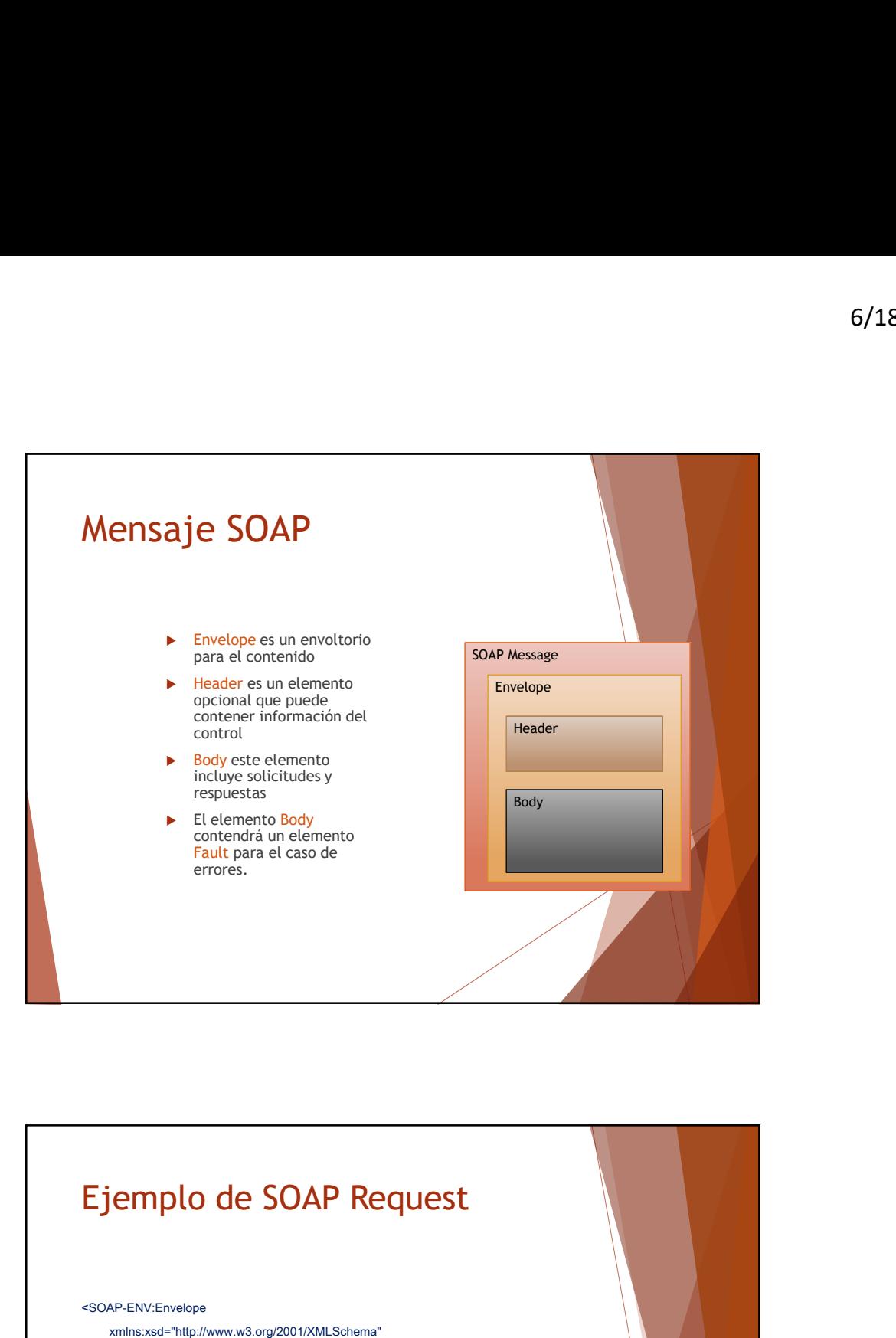

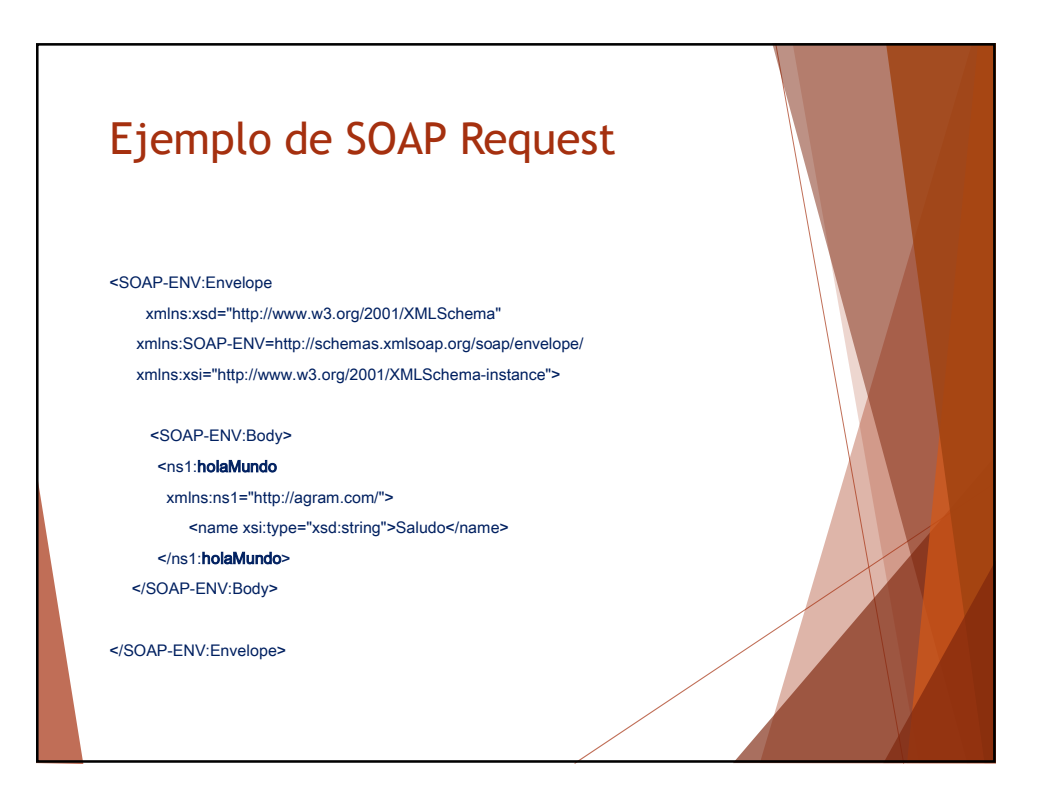

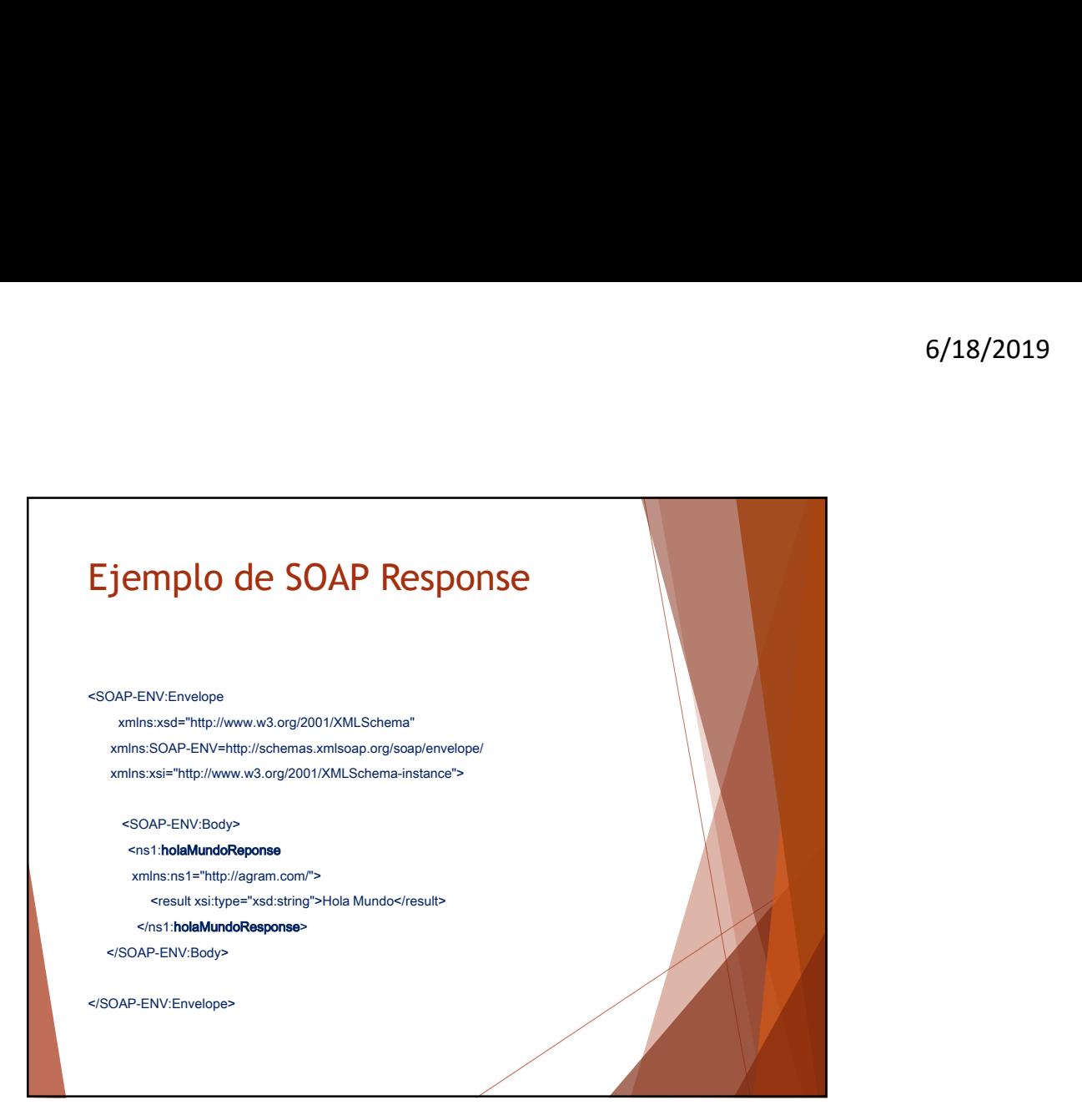

![](_page_6_Figure_2.jpeg)

![](_page_7_Figure_1.jpeg)

![](_page_7_Figure_2.jpeg)

![](_page_8_Picture_1.jpeg)

![](_page_8_Picture_2.jpeg)

![](_page_9_Figure_1.jpeg)

![](_page_9_Picture_2.jpeg)

## Introducción Apache Axis 2 es un motor de servicios Web de tercera generación. El proyecto Apache Axis2 es una implementación para clientes y proveedores de servicios Web basada en Java. Apache Axis2 proporciona un modelo orientado a objetos y una arquitectura completamente modular. ▶ Apache Axis2 te permite realizar las siguiente funciones:

### ¿Qué se puede hacer con Axis2? Enviar mensajes SOAP Recibir y procesar mensajes SOAP ▶ Crear un servicios a partir de una clase de Java Crear calses de implementación para el proveedor y cliente de servicios utilizando WSDL. **Facilmente recuperar el WSDL de un servicio**  Enviar y recibir mensajes SOAP con adjuntos Crear o utilizar servicios REST Entre otros…

![](_page_11_Figure_1.jpeg)

![](_page_11_Figure_2.jpeg)

![](_page_12_Figure_1.jpeg)

![](_page_12_Figure_2.jpeg)

#### Manejo de mensajes SOAP con Axis2

- El que envia crea el mensaje SOAp.
- **Los manejadores de Axis realizan las acciones necesarias sobre el mensaje, tales como la** encriptación de mensajes con WS-Security.
- El transport sender envia el mensaje.
- En el lado del receptor, el transport listener detecta el mensaje.
- El trasnport listener pasa el mensaje a cualquier manejador en el lado receptor.
- $\triangleright$  Una vez que el mensaje ha sido procesado en la fase  $\setminus$ de "pre-despacho" es enviado a los despachadores, el cual es pasado a la aplicación apropiada.

![](_page_13_Figure_8.jpeg)

![](_page_14_Picture_1.jpeg)

![](_page_14_Figure_2.jpeg)

#### Configuración del entorno

- 1. Descargar e instalar Java
- 2. Establecer la variable de entorno JAVA\_HOME con la ruta donde quedó el JDK instalado
- 3. Descargar Axis2 y extraerlo en algun directorio.
- 4. Copiar axis2.war al directorio webapps de tu motor de servlets.
- 5. Establecer la variable de entorno AXIS2\_HOME hacia el directorio donde quedo instalado.<br>6. Los usuarios de Linux pueden alternativamente ejecutar
- setenv.sh file in the AXIS2\_HOME/bin directory to set the AXIS2\_HOME environment variable to the pathname of the extracted directory of Axis2.

#### Axis2 Standard Binary **Distribution**

- 
- directorio done quedo installado.<br>
Les usuarios de Linux pueden alternativamente ejecutar<br>
AXIS2 JOME environment variable to the pathmane of the<br>
AXIS2 Standard Binary<br>
Distribution<br>
Levantando Axis2 Standalone Server<br>
Le El servidor Axis2 puede levantarse ejecutando alguno de los siguientes comandos: %AXIS2\_HOME%\bin\axis2server.bat (Windows) \$AXIS2\_HOME/bin/axis2server.sh (Unix)
- $\blacktriangleright$  Para verificarlo hay que visitar
	- http://localhost:8080/axis2/services/

# Tarea 1. Descargar e instalar la distribución binaria de Axis2 2. Descargar e instalar la distribución de axis2.war y levantarla en Tomcat 3. Crear un servicio Web de la calculadora (suma, resta, multiplicación y división) y desplegar el servicio (rol de proveedor de servicios) con ambas distribuciones 6/18/2019<br>
4. Descargar e instalar la distribución binaria de Axis2<br>
2. Descargar e instalar la distribución de axis2.<br>
Toncat<br>
3. Crear un servicio Web de la calculadora (suma, resta,<br>
3. Crear un servicio Web de la calcu de java 5. Usar el comando WSDL2Java para generar la referencia en objetos de una descripción de servicio Web.